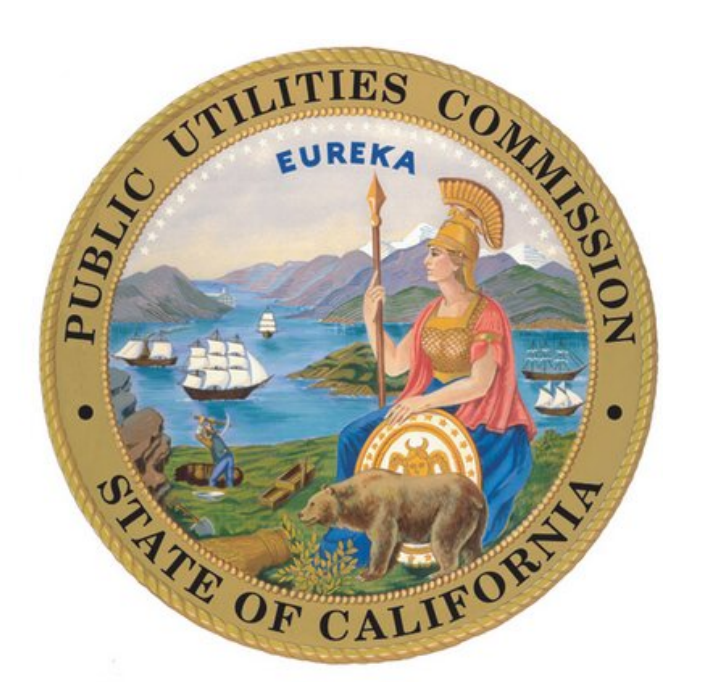

# INSTRUCTIONS FOR FILING ADVICE **LETTERS**

INCLUDING PROTESTS, RESPONSES OR REPLIES Pursuant to Rulemaking R.19-02-012, Decision D.20-03-007 and General Order 96-B

Consumer Protection and Enforcement Division

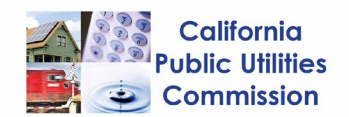

# Contents

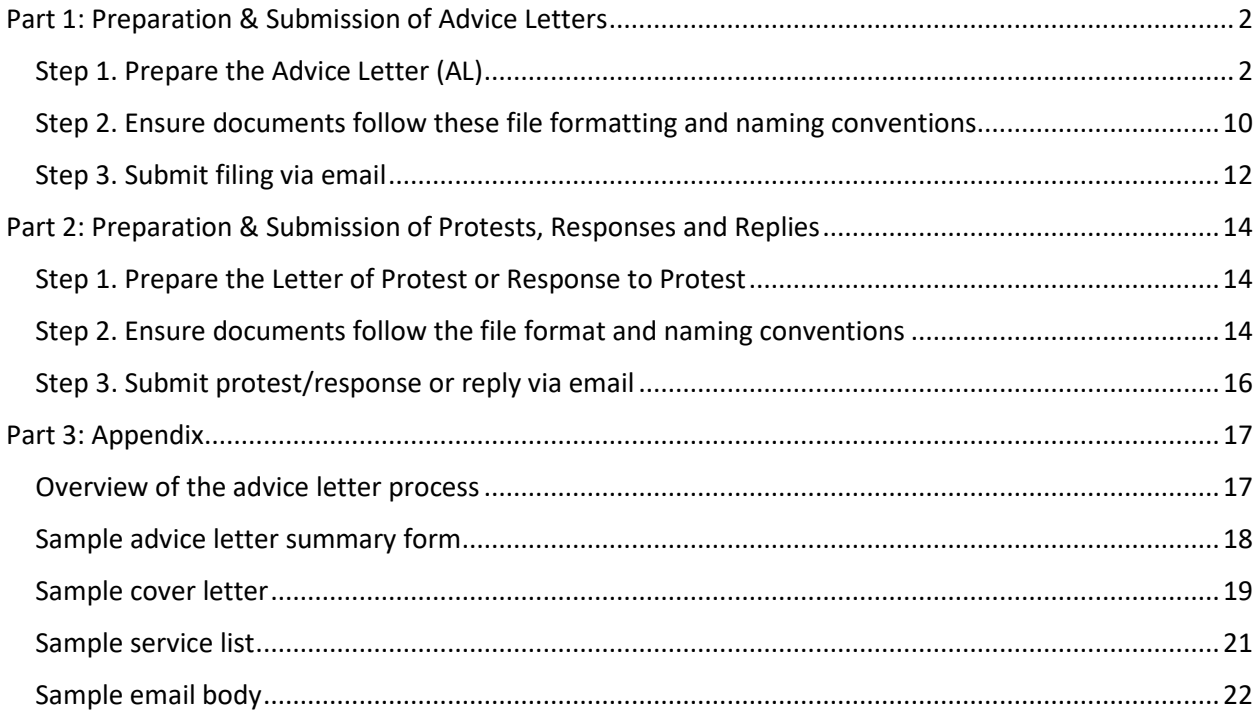

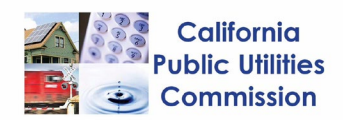

# <span id="page-2-0"></span>Part 1: Preparation & Submission of Advice Letters

## <span id="page-2-1"></span>Step 1. Prepare the Advice Letter (AL)

A complete AL filing consists of four key components: 1) summary form; 2) cover letter; 3) service list; and 4) reporting requirements (See Appendix for samples.). Reporting requirements, discussed in full in Section 1.3 below, consist of multiple data sets.

- 1.1. Complete the AL summary form for an original AL filing (offset, retroactive, or exemption) or a supplemental filing. A PDF Summary form can be downloaded [here.](http://www.cpuc.ca.gov/tncaccessAL/)
	- a. A TNC's AL filing must be numbered sequentially beginning with number 1 for the first AL filed. If not sure about your TNC's next AL number, send an email to [TNCAccess@cpuc.ca.gov](mailto:TNCAccess@cpuc.ca.gov) to inquire about the next available number. **e.g. AL 1 [for the first AL filing] or AL 3 [for the third filing]**
	- b. If filing a supplement, use the same AL number of the original filing and affix the letter "A", "B", "C" and so on after the number.

### **e.g. AL5A [for the first supplement] or AL5C [for the third supplement]**

- 1.2. Complete the cover letter for the AL filing (in PDF format and PDF/A compliant). Failure to submit a complete AL cover sheet may result in the Consumer Protection and Enforcement Division (CPED) rejecting the AL filing. The AL cover sheet must state the following in a narrative format: $1$ 
	- a. Date AL submitted to CPED
	- b. Brief description of AL
	- c. Date that AL is served to the service list
	- d. Language that says "Protest or response to the AL must be submitted to CPED within 20 days of the AL's date of submission and served on the carrier on the same day"
	- e. Requested effective date
	- f. CPUC orders, codes or other statutory provisions (by section) related to the substance of the AL
	- 1.3. Prepare the service list. All AL filings (whether the original or supplement) must be served on the appropriate service list.<sup>[2](#page-2-3)</sup> Protests and responses do not need to be served on the list. TNCs must use R.19-02-012 service list [available here.](https://ia.cpuc.ca.gov/servicelists/R1902012_86476.htm)
		- a. Download the list and save it in Excel format. Copy email addresses from the downloaded file and paste into the email recipient field.
		- b. Save the downloaded Excel list as a PDF. Include the PDF service list to the AL filing.

<span id="page-2-2"></span> $1$  G.O 96-B General Rule 4.6

<span id="page-2-3"></span><sup>2</sup> G.O. 96-B General Rule 7.2

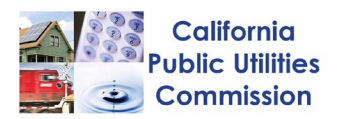

- 1.4. Prepare all the required supporting documents under Decision [\(D.\)20-03-007.](http://docs.cpuc.ca.gov/SearchRes.aspx?docformat=ALL&DocID=329472459) TNCs can file either offset, exemption and retroactive ALs. The required reporting requirements that must be submitted with each type of AL filing are the following:
	- a. **Offset** *(Due 15 days after the end of each quarter)*
		- i. Improved level of service: presence and availability of drivers with WAVs **(Submit Excel Format)**
			- Presence and Availability A: Provide the number of WAVs "in operation" by quarter and aggregated by hour of the day and day of the week;
				- o Pursuant to D.20-03-007; "in operation" is defined when a WAV; (a) is available to receive trip request, (b) has accepted a trip request until the passenger exists the vehicle or until the trip request is no longer accepted.
				- o For example, if a WAV was available to receive a trip request from 1:00 PM to 6:00 PM on a Monday, then that WAV should be counted as 1 WAV in operation in each hour from 1-6 pm.
			- Presence and Availability B: Provide the number and percentage of unique WAV trip requests by quarter and aggregated by hour of the day and day of the week. Count as a "unique WAV trip" each request with the following outcomes:
				- o Completed
					- **F** For **WAV trips completed**, count trip to the hour when the passenger is dropped off, not when the passenger is picked up. For example, if a passenger is picked up at 10:45 AM and dropped off at 11:05 AM, that WAV trip should be counted to 11:00 hour NOT 10:00 hour.
				- o Not accepted
					- For **WAV trips not accepted**, count a trip to the hour when the request was not accepted. For example, if a WAV trip was requested at 13:25 and not accepted at 13:30, then that trip request should be counted to 13:00 hour.
				- o Cancelled by passenger
					- **FICT For WAV trips cancelled by passenger, count a trip** to the hour when the request was cancelled, not when the request was made. For example, if a WAV trip was requested at 15:55, but passenger

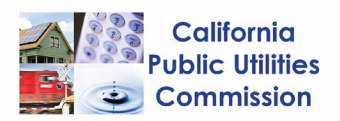

cancelled at 16:01, that trip request should be counted to 16:00 hour.

- o Cancelled no-show
	- **For WAV trips cancelled due to no-show, count a** trip to the hour when the request was cancelled, not when the request was made or when the driver accepted. For example, if a WAV trip was requested at 15:55, and the driver accepted at 15:59 but then cancelled at 16:01 due to no-show, that trip request should be counted to 16:00 hour.
- o Cancelled by driver (not reassigned only)
	- For **WAV trips cancelled by driver (not reassigned only)**, count a trip to the hour when the driver accepted the request and then subsequently cancelled it and was not reassigned.
- o NOTE: WAV trips completed, not accepted, cancelled by passengers, cancelled due to passenger no-show, and cancelled by driver should also be reported as percentage of total trips by hour by day of the week by quarter by geographic area.
	- For example, the % of trips completed for hour 7 should be calculated as follows: **[# of WAV trips completed in hour 7 / (trips completed in hour 7 + trips not accepted in hour 7 + trips cancelled by passenger in hour 7 + trips cancelled due to noshow in hour 7+ trips cancelled by driver in hour 7)]** X 100. In this case, the % of trips completed for hour 7 as percentage of all trips requested in hour 7 (completed and cancelled) is 20%.
- o Cancellations Completed
	- All occurrences of cancellations while request is active should be counted: Identify number of cancellations by driver in all completed trips (all occurrences of reassigned request with outcome "completed").
	- e.g. If request A was cancelled by driver (and reassigned) 5 times before eventually completed, then report 5 under the "# of cancellations in completed trips" tab on the templates

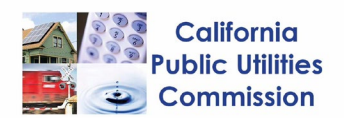

- o Cancellations Not Completed
	- All occurrences of cancellation while request is active should be counted: Identify number of cancellations by driver in all not completed trips (all occurrences of reassigned requests with outcome "not completed").
- ii. Improved level of service: response time (Elapsed time from when a WAV ride is requested to when the vehicle arrives to pick-up the passenger) **(Submit Excel Format)**
	- Identify "Level 1" or "Level 2" being requested and for each county/geographic area.
	- Identify the Offset Time Standard (OTS) percentage accomplished for Level 1 and Level 2
	- Provide completed WAV trip response times, as well as Periods A and  $B$ ,<sup>[3](#page-5-0)</sup> in deciles by geographic area and by quarter.
- iii. Efforts undertaken to publicize and promote WAV services **(Submit Excel Format)**
	- Provide evidence of outreach efforts in disability communities
		- o List of entities TNC partners with from disability communities
		- o Method of outreach: How the partnership publicized or promoted WAV service
		- o Date of when the outreach started
		- o Identify "Y" for Yes or "N" for No if marketing materials will be included in the Advice Letter Packet: Marketing and promotional materials of those activities (advertisements, website screenshots)
- iv. Training and inspections
	- EXCEL DOCUMENTS:
		- o Report the WAV driving training programs used in the geographic area **(Submit Excel Format)**
		- o Report the number of WAV drivers that completed WAV training in that quarter **(Submit Excel Format)**
		- o Indicate "Y" for Yes or "N" for No if the signed declarations (below) are included in the Advice Letter Packet.
	- PDF DOCUMENTS:

<span id="page-5-0"></span><sup>&</sup>lt;sup>3</sup> Period A: Time elapsed from when a trip is requested until the trip is accepted; Period B: Time elapsed from when a trip is accepted until the vehicle arrives.

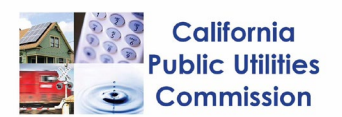

- o Certify that its WAV drivers have completed WAV driver training within the past three years, which should include sensitivity training, techniques, accessibility equipment use, door-to-door service, and safety procedures **(Download PDF from [CPUC's TNC Access](https://www.cpuc.ca.gov/tncaccessAL/) website and submit signed PDF)**
- o Certify that all WAVs operating on its platform have been inspected and approved to conform with the ADA Accessibility Specifications within the past year **(Download PDF from [CPUC's TNC Access website](https://www.cpuc.ca.gov/tncaccessAL/) and submit signed PDF)**
	- Note: If, for some reason, you're not able to provide a certification from a third party, an original letter from an approved vehicle modifier indicating that the modifications done to the vehicle have been in accordance with ADA regulations and specification, and that the vehicle is considered a wheel chair accessible vehicle in compliance with all applicable ADA specifications and requirements will satisfy this requirement.

## v. Complaints **(Submit Excel Format)**

- Provide total number and type of complaints related to WAV drivers or WAV services for each geographic area
	- o Securement issue
	- o Driving training (customer service/disability sensitivity)
	- o Vehicle Safety and comfort (issue with ramp, vehicle configuration)
	- o Service animal Issue
	- o Stranded passenger
	- o Other
- Identify the numbers of complaints that were resolved and the number of complaints that are still pending by the end of the reported quarter.
- vi. Full accounting of funds expended and Contract information (retain all invoices and contract agreements)
	- EXCEL FORMAT:
		- o Funds expended Tab: Provide detail of how each fund was expended and the amount expended for each item.

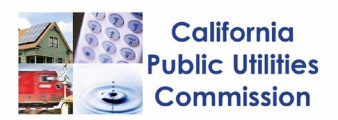

Include the total offset amount for each county being requested. **(Submit Excel Format)**

- o Contract Information Tab: For contractual arrangements, provide parties to the contract; amounts spent on and duration of contracts; and how the amounts were determined. **(Submit Excel Format)**
- o NOTE: Any expenses you include in the Funds expended tab will carry over to the following 2 tabs (the "Funds Expended Certification" and "Claim Form").
- PDF FORMAT:
	- o Submit certification to attest to accuracy of accounting practices **(Submit signed PDF)**
	- o The expenses should have auto-populated. Replace the red font up on top, include the info at the bottom, sign and save as PDF, and include it with the filing.
- vii. Claim form
	- EXCEL FORMAT:
		- o The expenditures should have auto-populated. Replace the red font up on top, include the info at the bottom, and save.
		- o If requesting Offsets for **SOME** counties:
			- 15 days after end of quarter: Remit quarterly Access Fee along with the Access Fee form for counties where Offsets are not requested.
			- **15 days after end of quarter: File AL for counties** where Offsets are requested.
			- Due 50 days after quarter ends or 5 days after disposition of AL: Once disposition of AL is decided, remit any amount still owed (if any) along with a delayed Offset Access Fee statement for counties approved in the offset (Download "Offset Quarterly Fee Statement" from [CPUC's TNC Access Website.](https://www.cpuc.ca.gov/tncaccessAL/)).
		- o If requesting Offset for **ALL** counties:
			- Claim form not needed
			- 15 days after end of quarter: File AL for counties where Offsets are requested.
			- Due 50 days after quarter ends or 5 days after disposition of AL: Once disposition of AL is decided, remit any amount still owed (if any) along with a

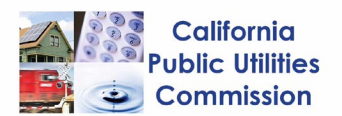

delayed Offset Access Fee statement for counties approved in the offset (Download "Offset Quarterly Fee Statement" from [CPUC's TNC Access Website.](https://www.cpuc.ca.gov/tncaccessAL/)).

- PDF FORMAT:
	- o PDF Claim form is not needed for Offsets.
	- o PDF Claim form needed only if there's an appeal of disposition or a delay in industry disposition
		- First time filing a claim form? One-time "STD 204" form (NOT REQUIRED TO INCLUDE WITH THE AL PACKET) will need to be submitted in order to receive payments from the State Controller's office and or CPUC. **(Download PDF from [CPUC's TNC](https://www.cpuc.ca.gov/tncaccessAL/)  [Access website,](https://www.cpuc.ca.gov/tncaccessAL/) Submit signed PDF to TNCAccess@cpuc.ca.gov)**
- b. **Exemption** *(Due 15 days after end of fourth quarter)*
	- i. Improved Level of Service: presence and availability of drivers with WAVs **(Submit Excel Format)** (See Offset)
	- ii. Improved level of service: response times (elapsed time between when trip is requested and the passenger is picked up) **(Submit Excel Format)**
		- Complete Excel Template "Exemption Response Time"
		- Provide completed WAV trip response times, as well as Periods A and B,<sup>[4](#page-8-0)</sup> in deciles by geographic area for each qualifying quarter
			- o Demonstrate that 80 percent of its completed WAV trip response times achieve the corresponding Level 2 WAV response time for a quarter and geographic area
		- Achieved the requisite response times for four consecutive quarters
	- iii. Efforts undertaken to publicize and promote WAV Services **(Submit Excel Format)** (see Offset)
	- iv. Training and inspections **(Submit Excel Format + signed PDF)** (see Offset)
	- v. Complaints **(Submit Excel Format)** (see Offset)
	- vi. Full Accounting of Funds Expended (retain all invoices) **(Submit Excel Format + signed PDF)** (see Offset)
- *c.* **Retroactive Offsets only for Q3 and Q4 2019 and Q1 2020 (File separately for each quarter)** *(Due April 15, 2020, 15 days after the end of Q1 2020)*
	- i. Improved Level of Service: presence and availability of drivers with WAVs **(Submit Excel Format)** (See offset)

<span id="page-8-0"></span><sup>4</sup> Period A: Time elapsed from when a trip is requested until the trip is accepted; Period B: Time elapsed from when a trip is accepted until the vehicle arrives.

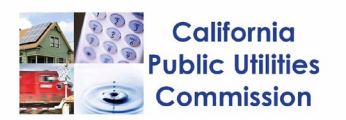

- ii. Improved Level of service: response times (elapsed time between when trip is requested and the passenger is picked up)
	- Complete Excel template "Retroactive Response Time"
	- Provide completed WAV trip response times, as well as Periods A and B, [5](#page-9-0) in deciles by geographic area and by quarter **(Submit Excel Format)**
		- $\circ$  Demonstrate that the 50<sup>th</sup> percentile of completed WAV trip request response times improved quarter-overquarter.
- iii. Efforts undertaken to publicize and promote WAV Services **(Submit Excel Format)** (See Offset)
- iv. Training and inspections **(Submit Excel Format + signed PDF)**
	- Not required for Retroactive requests
- v. Complaints **(Submit Excel Format)** (See Offset)
- vi. Full Accounting of Funds Expended (retain all invoices) **(Submit Excel Format + signed PDF)** (See Offset)
- vii. Claim form: Required Only for Q3 and Q4 2019. For Q1 2020, submit a delayed retroactive quarterly fee remittance after disposition of AL.
	- EXCEL FORMAT:
		- o If requesting retroactive for **Q3 and/or Q4 2019**: The expenditures should've auto- populated. Replace the red font up on top, include the info at the bottom and save.
		- o If requesting retroactive for **Q1 2020** for **SOME** counties:
			- Claim form not needed
			- Due April 15: Submit and remit quarterly access fee along with the Access Fee form for counties where offset is not sought.
			- Due April 15: File AL for counties where seeking retroactive offsets
			- Due May 20 or 5 days after disposition of AL: Once disposition of AL is decided, remit any fee moneys left to pay (if any) along with a delayed retroactive offset access fee statement for counties approved in the offset. (Download "Retroactive Quarterly Fee Statement" from [CPUC's TNC Access Website\)](https://www.cpuc.ca.gov/tncaccessAL/)
		- o If requesting retroactive offset for **Q1 2020** for **ALL** counties:

<span id="page-9-0"></span><sup>&</sup>lt;sup>5</sup> Period A: Time elapsed from when a trip is requested until the trip is accepted; Period B: Time elapsed from when a trip is accepted until the vehicle arrives.

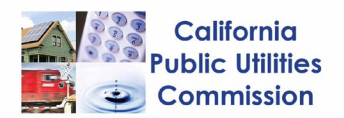

- Claim form not needed
- **Due April 15: File AL for all counties where seeking** retroactive offsets
- Due May 20 or 5 days after disposition of AL: Once disposition of AL is decided, remit any fee moneys left to pay (if any) along with a delayed retroactive offset access fee statement for counties approved in the offset. (Download "Retroactive Quarterly Fee Statement" from [CPUC's TNC Access Website\)](https://www.cpuc.ca.gov/tncaccessAL/)
- PDF FORMAT:
	- o If requesting retroactive for **Q3 and/or Q4 2019**: Complete claim form provided in Excel **(Submit Excel Format)**
	- o Print, sign and provide a hard copy with the Advice Letter **(Submit signed PDF)**
		- One-time "STD 204" form (NOT REQUIRED TO INCLUDE WITH THE AL PACKET) will need to be submitted in order to receive payments from the State Controller's office and or CPUC. **(Download PDF from [CPUC's TNC Access website](https://www.cpuc.ca.gov/tncaccessAL/) and Submit signed PDF to [TNCAccess@cpuc.ca.gov\)](mailto:TNCAccess@cpuc.ca.gov)**

## <span id="page-10-0"></span>Step 2. Ensure documents follow these file formatting and naming conventions

- 2.1 File format There should only be two file attachments in the AL filing: 1) PDF packet and 2) Excel packet.
	- a. The following documents must be combined into a single PDF file in this order:
		- AL summary form
		- AL cover letter
		- Service list
		- WAV training declaration
		- WAV inspection declaration
		- Form STD 204 (one-time)
		- Claim form (if necessary)
		- Accounting of funds expended
		- Marketing materials

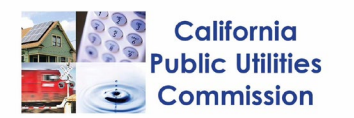

- b. All the data reporting requirement tabs in the Excel templates should be submitted in a single Excel file.
- 2.2 File name format
	- a. For an original AL filing:
		- Each AL filing will have only two attachments: (1) combined PDF documents and (2) completed Excel templates.
		- Name the combined PDF file as: **[5-Digit TCP Number] [TNC Name] [AL Number] [Forms]** e.g. 12345 XYZ AL 1 Forms (for the first AL filing, begin numbering at 1)
		- Name the completed Excel templates as **[5-Digit TCP Number] [TNC Name] [AL Number] [Data]** e.g. 12345 XYZ AL 1 Data (for the first AL filing, begin numbering at 1)
	- b. For a supplemental filing:
		- Name the combined PDF file as: **[5-Digit TCP Number] [TNC Name] [AL # Letter] [Supplement Forms]** e.g. 12345 XYZ AL 1A Supplement Forms (for the first AL filing, begin numbering at 1A)
		- Name the completed Excel templates as **[5-Digit TCP Number] [TNC Name] [AL # Letter] [Supplement Data]** e.g. 12345 XYZ AL 1A Supplement Data (for the first AL filing, begin numbering at 1A)
- 2.3 PDF/A compliance
	- a. PDF/A format allows long-term archiving and reproduction of PDF documents.
	- b. For Adobe Acrobat, step by step directions on how to achieve PDF/A compliance can be found [here.](https://www.gonitro.com/user-guide/pro/article/create-a-pdf-a-file)<sup>6</sup> For Nitro, directions can be found here.<sup>[7](#page-11-1)</sup>
- 2.4 File size
	- a. Email size limitations
		- CPUC's current system limits the total size per email to 5 MB.

<span id="page-11-0"></span><sup>6</sup> https://helpx.adobe.com/acrobat/using/pdf-x-pdf-a-pdf.html

<span id="page-11-1"></span><sup>7</sup> https://www.gonitro.com/user-guide/pro/article/create-a-pdf-a-file

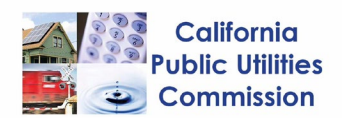

- If email size exceeds 5 MB, submit the AL via CPUC's [secure FTP site.](https://cpucftp.cpuc.ca.gov/)<sup>[8](#page-12-1)</sup>
- 2.5 Email subject format
	- a. For an original AL filing: **[TNC Name] [AL Number]** e.g. XYZ AL 1
	- b. For a supplemental filing: **[TNC Name] [AL # Letter] [Supplement]**  e.g. XYZ AL 1A Supplement
- 2.6 Email body
	- a. Include a short description of the filing, including the name of the TNC's regulatory contact person and their email and phone number so CPED can reach the proper person if there are questions regarding the AL filing. Please see appendix for an example.

#### <span id="page-12-0"></span>Step 3. Submit filing via email

#### 3.1 Submission

The cut off time to be considered filed the same day as submitted is 5:00 PM (Pacific Standard Time). Files submitted after 5:00 PM or on a non-business day will be considered filed the following business day.

a. Submit the AL filing (consisting of the combined PDF files and completed Excel templates) via email to **[TNCAccess@cpuc.ca.gov](mailto:TNCAccess@cpuc.ca.gov) AND** to the service list.

#### 3.2 Confirmation

Automatic reply from **[TNCAccess@cpuc.ca.gov](mailto:TNCAccess@cpuc.ca.gov)** will be issued confirming the receipt of the filing. The CPED staff will review the AL and recommend disposition (accepted, rejected or suspend) within 30 days of filing. CPED will notify TNCs and will send via email a certificate of disposition.

<span id="page-12-1"></span><sup>8</sup> [https://cpucftp.cpuc.ca.gov](https://cpucftp.cpuc.ca.gov/)

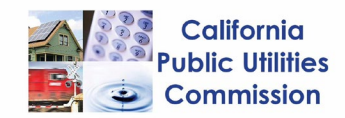

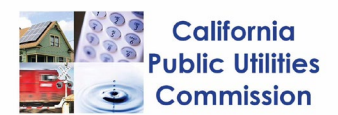

## <span id="page-14-0"></span>Part 2: Preparation & Submission of Protests, Responses and Replies

Per D.20-03-007, only Parties to R.19-02-012 or any successor proceeding can protest or respond to an advice letter (AL) within 20 days of the advice letter's filing. Per G.O. 96-B, the grounds for protest are the following:

- a. The utility did not properly serve or give notice of the advice letter.
- b. The relief requested in the advice letter would violate statute or Commission order or is not authorized by statute or Commission order on which the utility relies.
- c. The analysis, calculations, or data in the advice letter contain material errors or omissions.
- d. The relief requested in the advice letter is pending before the Commission in a formal proceeding.
- e. The relief requested in the advice letter requires consideration in a formal hearing or is otherwise inappropriate for the advice letter process.
- f. The relief requested in the advice letter is unjust, unreasonable, or discriminatory, provided that such a protest may not be made where it would require relitigating a prior order of the Commission.

A carrier shall reply to each protest and may reply to any response within five business days after the end of the protest period. The protestant cannot reply to the utility's reply.

## <span id="page-14-1"></span>Step 1. Prepare the Letter of Protest or Response to Protest

A complete protest/response or reply filing consists of letter of protest/response or reply and supporting documents (if any). Note that summary form and cover letter are not required. Moreover, a protest or response is not required to be served on the service list per G.O. 96-B.

## <span id="page-14-2"></span>Step 2. Ensure documents follow the file format and naming conventions

#### 2.1 PDF format

- a. Protests/responses and replies should be in PDF format.
- b. If submitting spreadsheets as supporting documents, they must be in Excel format.
- 2.2 File name format
	- a. For a protest:

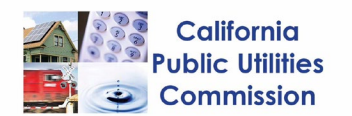

- Combine (in this order) letter of protest and supporting documents (if any) into a single PDF document
- Name the PDF file as: **[Protest by] [Protester's Name] [TNC Name] [AL #]**  e.g. Protest by Cal Alliance XYZ AL 1
- b. For a response:
	- Letter of response in PDF format
	- Name the file as: **[Response by] [Respondent's Name] [TNC Name] [AL #]** e.g. Response by SFMTA XYZ AL 1
- c. For a reply:
	- Letter of reply in PDF format
	- Name the file as: **[Reply to] [Protester's Name] [TNC Name] [AL #]** e.g. Reply to Cal Alliance XYZ AL 1
- 2.3 PDF/A compliance
	- a. PDF/A format allows long-term archiving and reproduction of PDF documents.
	- b. For Adobe Acrobat, step by step directions on how to achieve PDF/A compliance can be found *here.*<sup>9</sup> For Nitro, directions can be found *here.*<sup>[10](#page-15-1)</sup>
- 2.4 File size
	- a. Email size limitations
		- CPUC's current system limits the total size per email to 5 MB.
		- If email size exceeds 5 MB, submit the AL via CPUC's [secure FTP site.](https://cpucftp.cpuc.ca.gov/)<sup>[11](#page-15-2)</sup>
- 2.5 Email subject format
	- a. For a Protest:
		- **[Protest by] [Protester's Name] [TNC Name] [AL #]**  e.g. Protest by Cal Alliance XYZ AL 1
	- b. For a Reply to Protest: **[Reply to] [Protester's Name] [TNC Name] [AL #]**  e.g. Reply to Cal Alliance XYZ AL 1
	- c. For a Response to the AL:

<span id="page-15-0"></span><sup>9</sup> https://helpx.adobe.com/acrobat/using/pdf-x-pdf-a-pdf.html

<span id="page-15-1"></span><sup>10</sup> https://www.gonitro.com/user-guide/pro/article/create-a-pdf-a-file

<span id="page-15-2"></span><sup>11</sup> [https://cpucftp.cpuc.ca.gov](https://cpucftp.cpuc.ca.gov/)

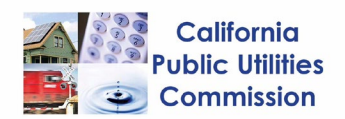

**[Response by] [Respondent's Name] [TNC Name] [AL #]**

e.g. Response by SFMTA XYZ AL 1

- 2.6 Email body
	- a. Include a short description of the filing, including the name of the contact person and their email and phone number so CPED can reach the proper person if there are questions regarding the filing. Please see appendix for an example.

### <span id="page-16-0"></span>Step 3. Submit protest/response or reply via email

#### 3.1 Submission

The cut off time to be considered filed the same day as submitted is 5:00 PM (Pacific Standard Time). Files submitted after 5:00 PM or on a non-business day will be considered filed the following business day.

- a. The protester must submit the protest within 20 days of filing of the advice letter via email to [TNCAccess@cpuc.ca.gov](mailto:TNCAccess@cpuc.ca.gov)
- b. The TNC must submit the response within 5 business days after the end of the protest period (20 days).
- c. Protest or response should also be served on the TNC on the same day as filing.
- d. Reply to a protest should also be served on the protester on the same day. The protester cannot reply to the TNC's reply.

#### 3.2 Confirmation

Automatic reply from **[TNCAccess@cpuc.ca.gov](mailto:TNCAccess@cpuc.ca.gov)** will be issued confirming the receipt of the filing.

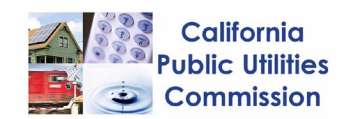

# <span id="page-17-0"></span>Part 3: Appendix

#### **TNC** CPED Protester iliami<br>A ---- 30-Day Review Period ---> ADVICE LETTER PHASE Start **Review AL** Is there a protest? No Recommend<br>disposition Submit AL via <-- 20-Day Protest Period --email **Receive** (Fiscal) **Process**<br>payment payment<br>Retroactive) Remit **Receive** payment<br>(Offset) remittance

## <span id="page-17-1"></span>Overview of the advice letter process

#### **Summary of the step-by-step process**

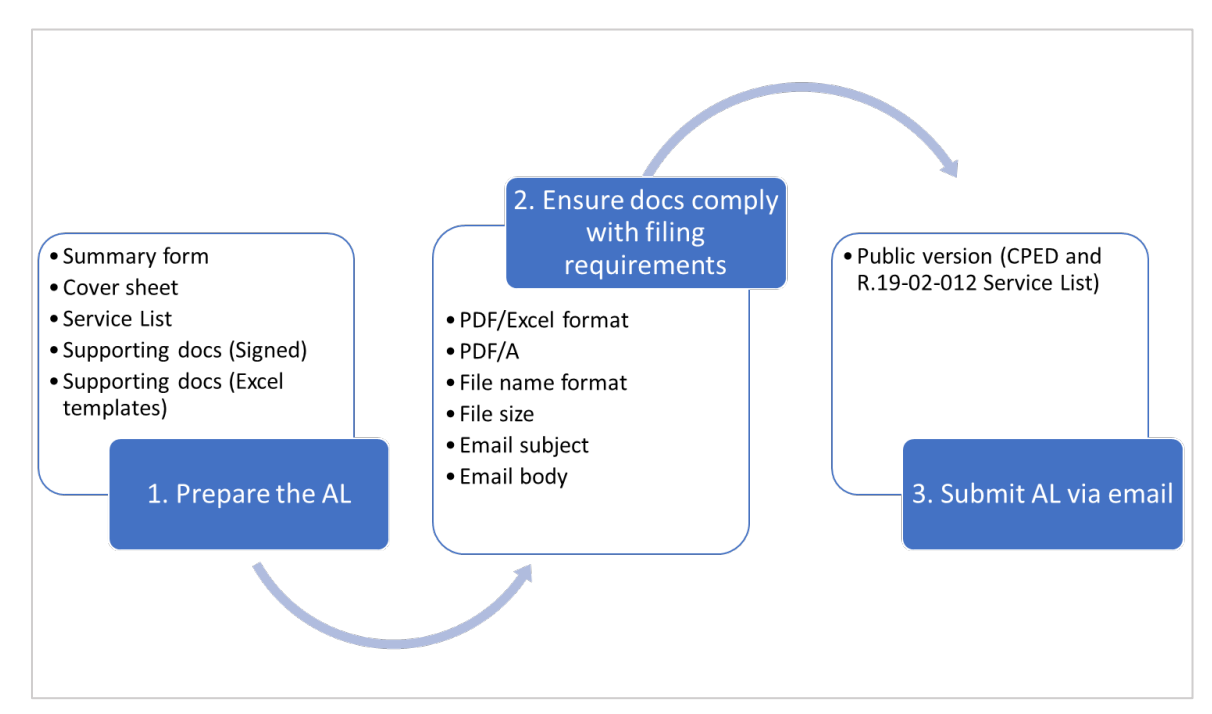

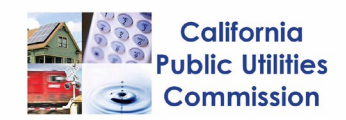

<span id="page-18-0"></span>Sample advice letter summary form

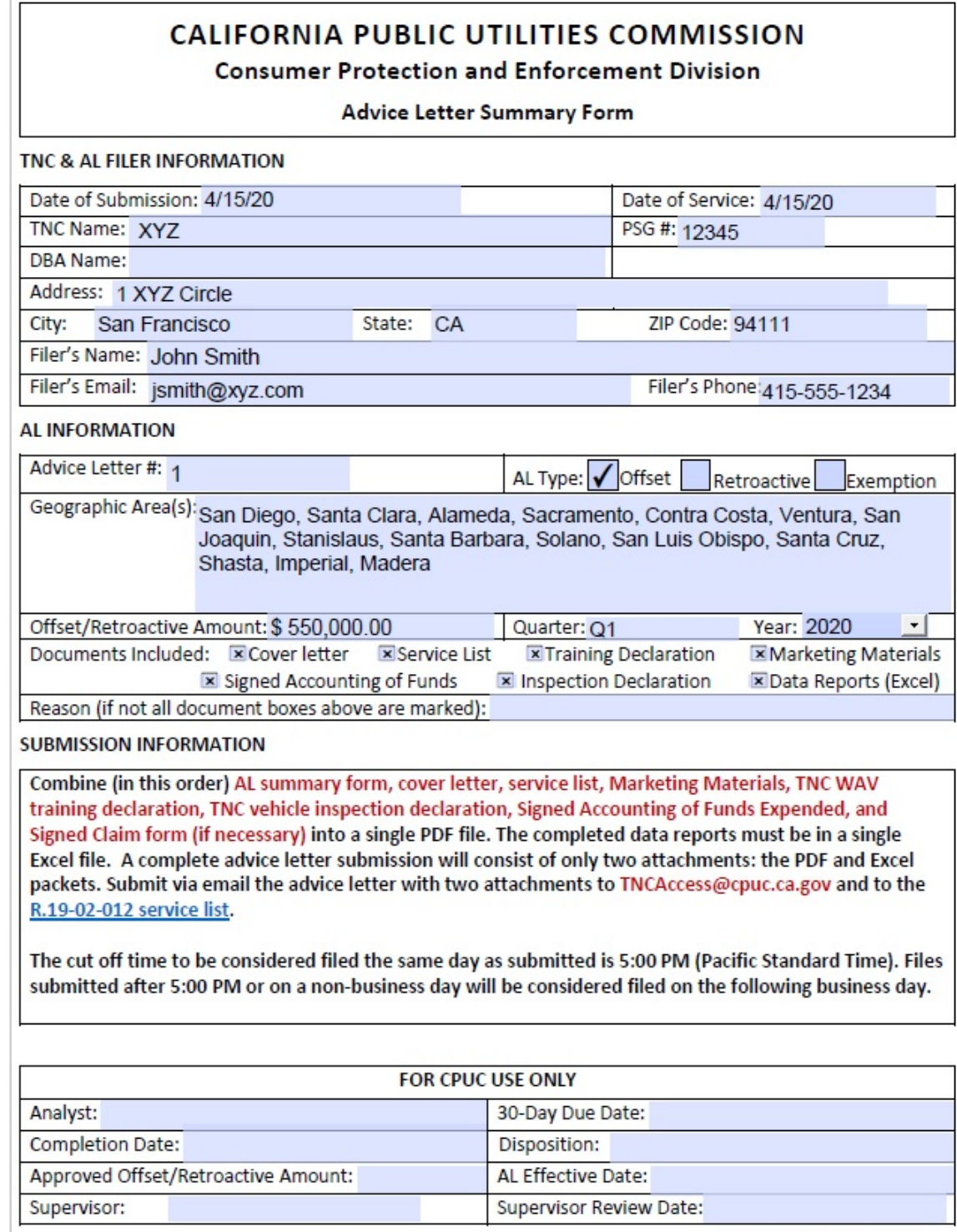

### <span id="page-19-0"></span>Sample cover letter

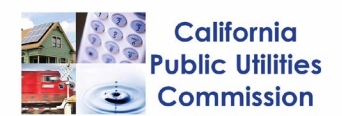

Expenditures (\$)

April 15, 2020 ABC Transportation Advice Letter No. 1

California Public Utilities Commission Consumer Protection and Protection Division Transportation Licensing and Analysis Branch 505 Van Ness Avenue San Francisco, CA 94102

Pursuant to Decision (D.) 20-03-007, ABC Transportation submits this Advice Letter No. 1 to request to offset, against the quarterly Access Fund payments due, the amounts spent by ABC Transportation to improve wheelchair accessible vehicle (WAV) service in Quarter \_\_\_ of 2019. The requested effective date is May 15, 2020 (30 days from date of filing).

The offset amounts requested by geographic areas are as follows:

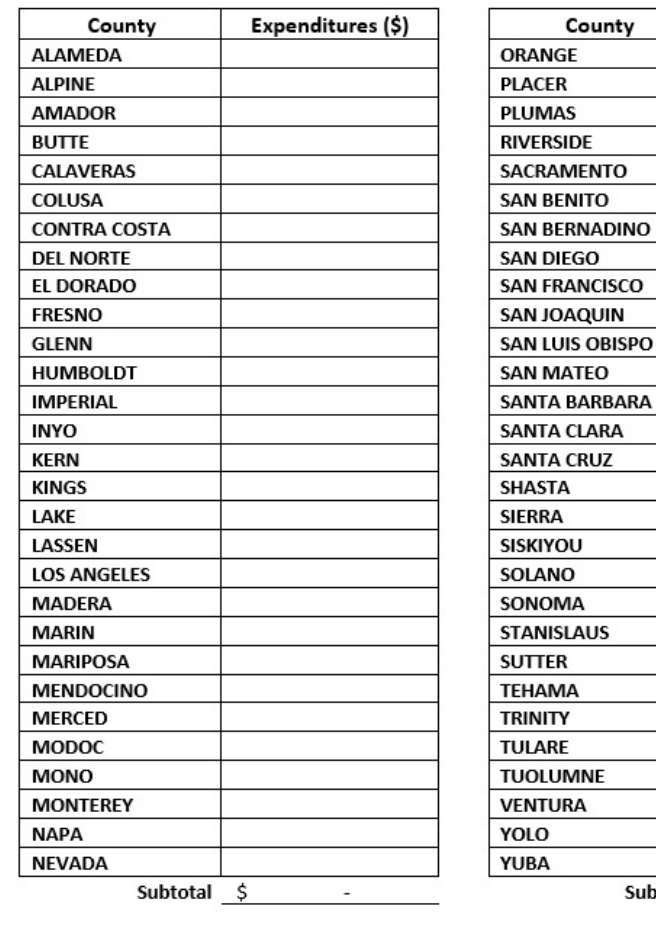

Total Offset <u>\$</u>

Subtotal \$

 $\sim$ 

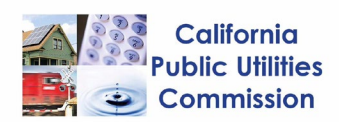

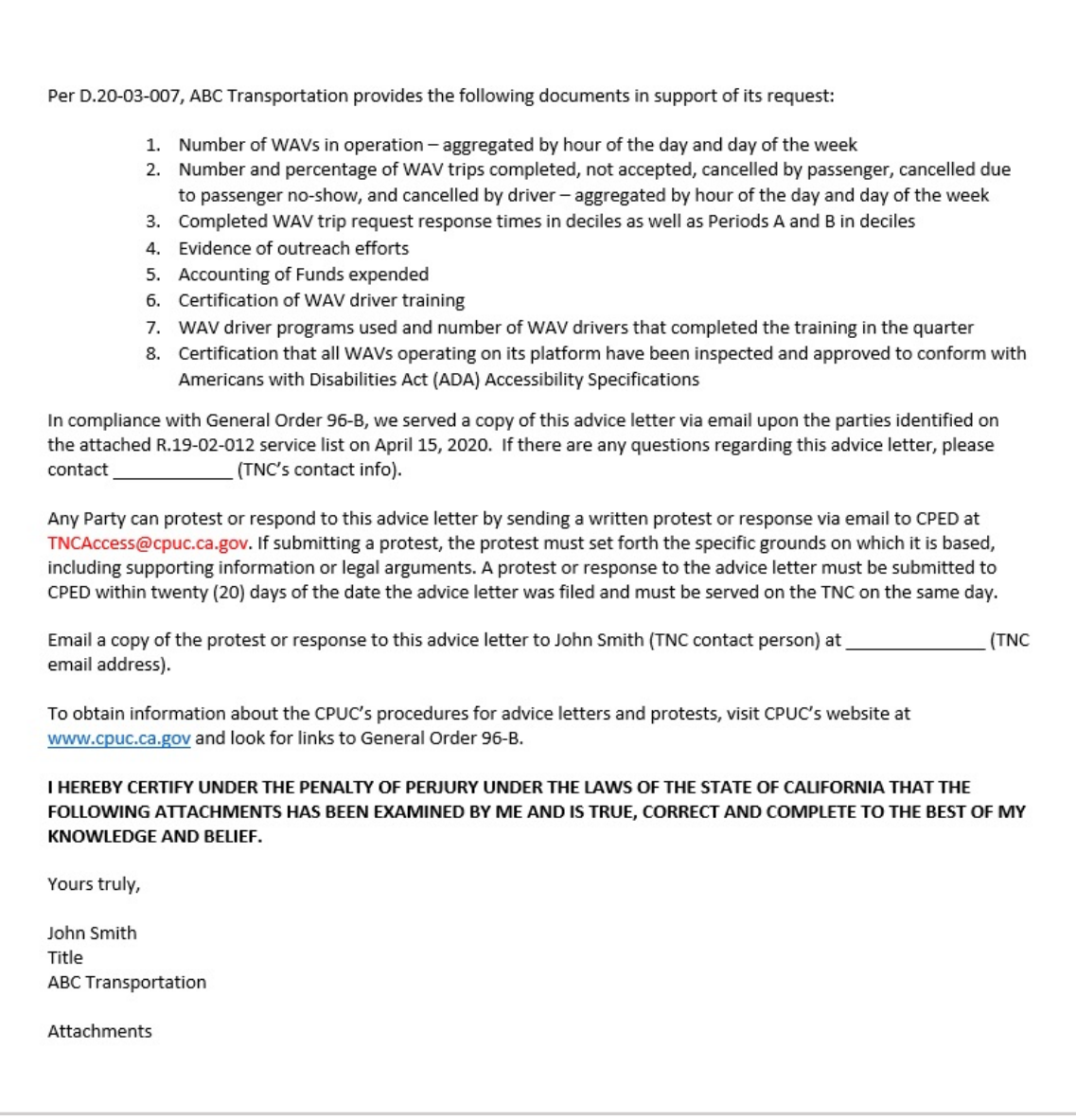

#### <span id="page-21-0"></span>**California Public Utilities** Commission Sample service list A. Go to the CPUC service list website https://ia.cpuc.ca.gov/servicelists/sl\_index.htm -CPUC - Service Lists  $\times$   $\Box$ File Edit View Favorites Tools Help B. Select the R1812006 18-MAR-R.19-02-012 CPUC 2020 **LIST** service list R1901006 10-MAR-CPUC 2020 **LIST** R1901011 19-MAR-CPUC **LIST** 2020 R1902012 12-MAR-CALIFORNIA PUBLIC UTILITIES **LIST** 2020 **COMMISSION** R1903009 12-MAR-CPUC **LIST** 2020  $\leftarrow$   $\rightarrow$   $\alpha$   $\alpha$ ① △ https://ia.cpuc.ca.gov/servicelists/R1902012\_86476.htm

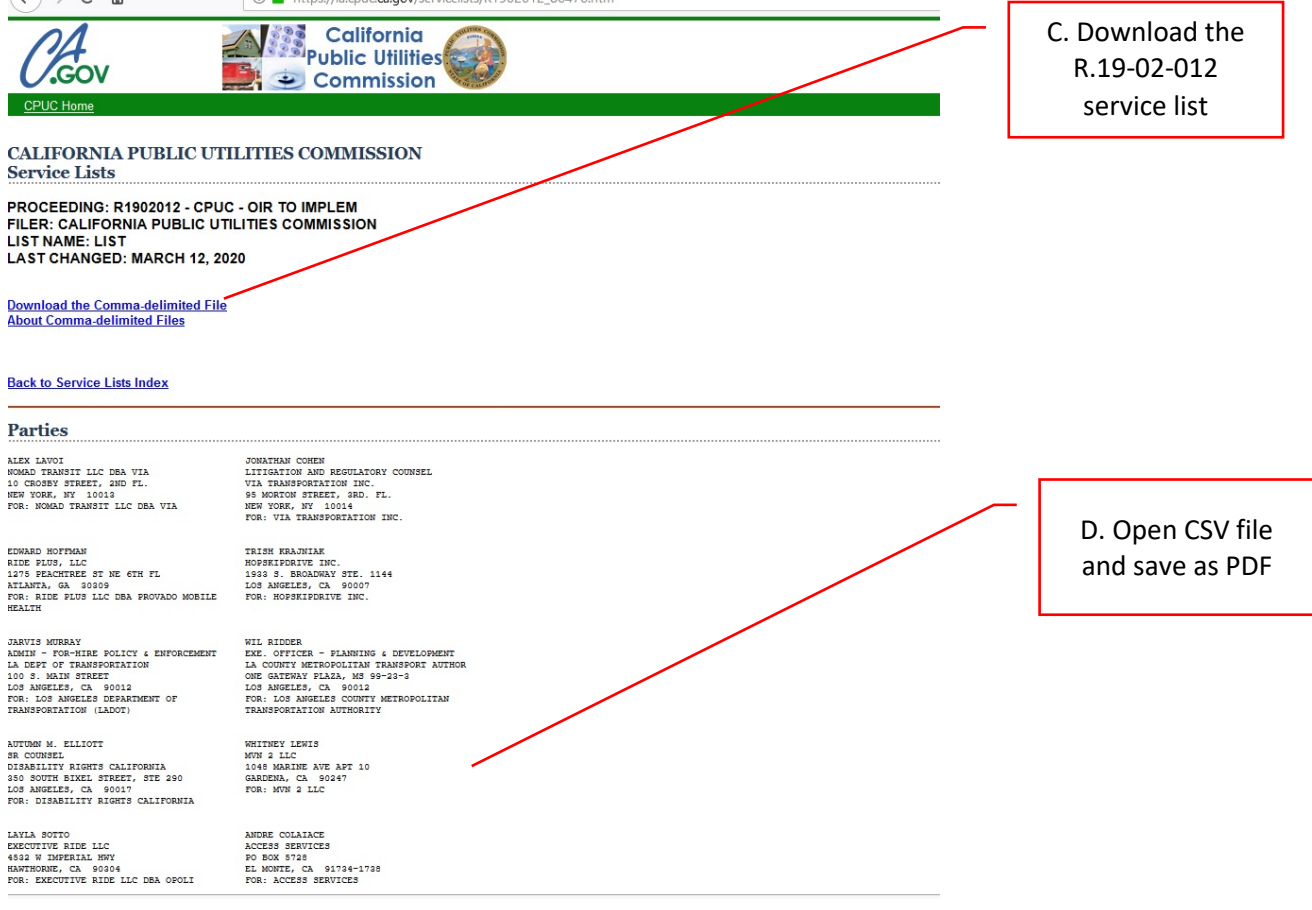

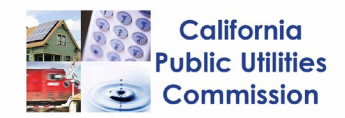

# <span id="page-22-0"></span>Sample email body

#### **Advice letter**

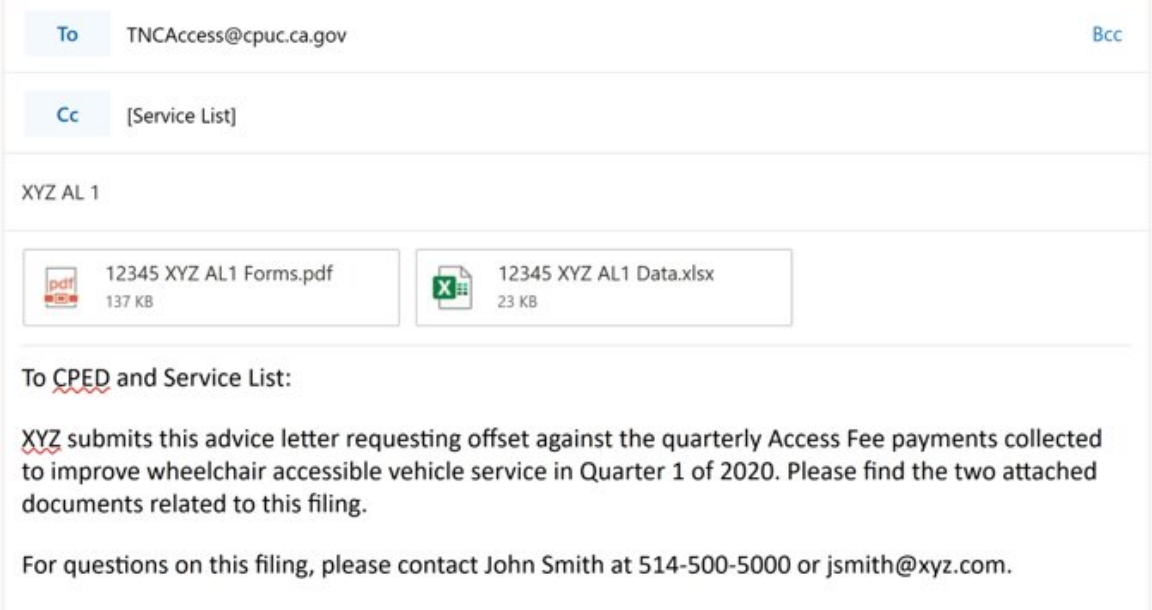

#### **Protest**

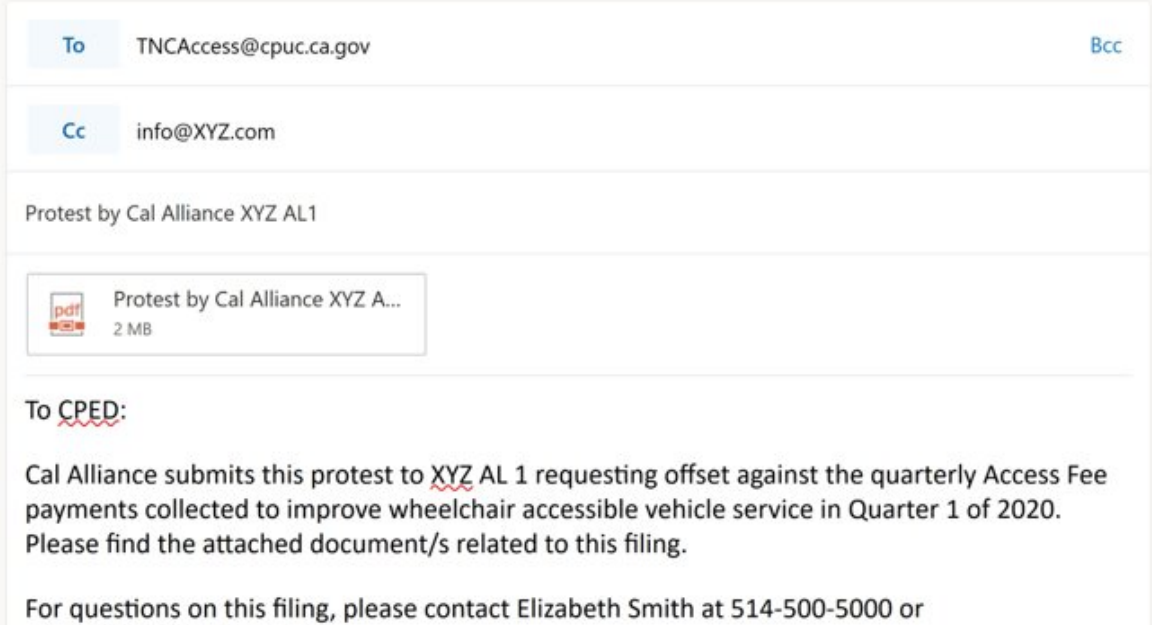

elizabeth@calalliance.org.